# SNAマネージャのシングルサインオン(SSO)設 定のリセット

# 内容

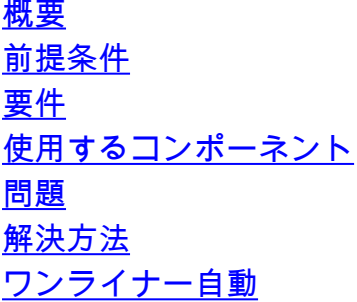

### 概要

このドキュメントでは、シングルサインオン(SSO)をSecure Network Analytics Managerの空の値 またはデフォルト値に設定する方法について説明します。

# 前提条件

#### 要件

このドキュメントに特有の要件はありません。

#### 使用するコンポーネント

このドキュメントの情報は、Secure Network Analytics Manager(SMC)バージョン7.1以降に基づ くものです。

この記事では、コピーアンドペースト機能を備えたSSHクライアント/アプリケーションを推奨し ます。

このドキュメントの情報は、特定のラボ環境にあるデバイスに基づいて作成されました。このド キュメントで使用するすべてのデバイスは、初期(デフォルト)設定の状態から起動しています 。本稼働中のネットワークでは、各コマンドによって起こる可能性がある影響を十分確認してく ださい。

## 問題

設定されているSSO設定が無効であるか、古い、または中央管理に Configuration Changes Failed 無効ま たは廃止されたSSO構成が保存された後。

# 解決方法

SSO設定には、中央管理とフェッドレットマネージャの2つの部分があります。元の設定と最終 的な設定を比較する必要がある場合は、リストされているすべての手順を実行します。比較が必 要ない場合は、としてマークされていないコマンドのみを実行します(オプション)。 この記事 の最後にあるOne-Linerコマンドを使用すると、この手順を実行できます。

ステップ1:(オプション)現在の中央管理設定を最終結果と比較する場合は、 **jq '.configurableElements.sso' /lancope/var/services/cm/configuration/\$(awk -F\" '{print \$8}' /lancope/var/services/cmagent/configuration/managementChannel.json)/config.json > jqdoldcm.json** コマンドが表示されない場合もあり ます。

741smc:~# **jq '.configurableElements.sso' /lancope/var/services/cm/configuration/\$(awk -F\" '{print \$8}' /lancope/var/services/cm-agent/configuration/managementChannel.json)/config.json > jqdoldcm.json**

741smc:~#

ステップ2:(オプション)現在の設定を最終結果と比較する場合は、 jq . /lancope/var/fedletmanager/conf/fedlet-manager.json > jqdoldfm.json コマンドが表示されない場合もあります。

741smc:~# **jq . /lancope/var/fedlet-manager/conf/fedlet-manager.json > jqdoldfm.json** 741smc:~# ステップ 3:コマンドを使用して、 tmpfile=\$(mktemp) コマンドが表示されない場合もあります。

741smc:~# **tmpfile=\$(mktemp)**

741smc:~#

ステップ4: コマンドを使用して、 cm\_file=\$(echo /lancope/var/services/cm/configuration/\$(awk -F\" '{print \$8}' /lancope/var/services/cm-agent/configuration/managementChannel.json)/config.json)コマンドが表示されない場合もあ ります。

741smc:~# **cm\_file=\$(echo /lancope/var/services/cm/configuration/\$(awk -F\" '{print \$8}' /lancope/var/services/cm-agent/configuration/managementChannel.json)/config.json)** 741smc:~# ステップ 5: Secure Network Analyticsの現在のバージョンを確認するには、 echo \$SWINFO\_version コマンドが表示されない場合もあります。

741smc:~# **echo \$SWINFO\_version** 7.4.1 SMCバージョンが7.4.1の場合は、次のコマンドを実行します。

```
741smc:~# cp $cm_file $tmpfile && jq --arg foo "" --argjson bar false
'.configurableElements.sso.ssoEnabled = $bar|.configurableElements.sso.ssoDescription =
$foo|.configurableElements.sso.idpXml = $foo|.configurableElements.sso.ssoProxy =
$foo|.configurableElements.sso.ssoOnly = $bar|.configurableElements.sso.downloadIdpXml = $bar'
"$tmpfile" > $cm_file && rm -f -- $tmpfile
741smc:~# cp /lancope/var/fedlet-manager/conf/fedlet-manager.json $tmpfile && jq --arg foo "" --
argjson bar false '.ssoEnabled = $bar|.ssoDescription = $foo|.idpXml = $foo|.ssoProxy =
$foo|.state = "NO_CONFIGURATION"|.message="Single Sign-On is not configured."' $tmpfile
>/lancope/var/fedlet-manager/conf/fedlet-manager.json && rm -f -- $tmpfile
741smc:~#
```
SMCのバージョンが7.4.1より前の場合は、次のコマンドを実行します。

711smc:~# **cp \$cm\_file \$tmpfile && jq --arg foo "" --argjson bar false '.configurableElements.sso.ssoEnabled = \$bar|.configurableElements.sso.ssoDescription = \$foo|.configurableElements.sso.idpXml = \$foo|.configurableElements.sso.ssoOnly = \$bar|.configurableElements.sso.downloadIdpXml = \$bar' "\$tmpfile" > \$cm\_file && rm -f -- \$tmpfile** 711smc:~# **cp /lancope/var/fedlet-manager/conf/fedlet-manager.json \$tmpfile && jq --arg foo "" - argjson bar false '.ssoEnabled = \$bar|.ssoDescription = \$foo|.idpXml = \$foo|.state = "NO\_CONFIGURATION"|.message="Single Sign-On is not configured."' \$tmpfile >/lancope/var/fedletmanager/conf/fedlet-manager.json && rm -f -- \$tmpfile**  $711$ smc:~# ステップ6:(オプション)最終結果の設定を元の設定と比較する場合は、次のコマンドを実行し ます。

741smc:~# **jq '.configurableElements.sso' \$cm\_file > jqdnewcm.json** 741smc:~# **jq . /lancope/var/fedlet-manager/conf/fedlet-manager.json > jqdnewfm.json** 741smc:~# **diff -y jqdoldcm.json jqdnewcm.json** 741smc:~# **diff -y jqdoldfm.json jqdnewfm.json** ステップ7:(オプション)Cisco IOSソフトウェアリリース12.2T以降で、 **json** この比較プロセス の一部として最後のステップで作成されたファイル。

741smc:~# **rm -f jqdoldcm.json jqdnewcm.json** 741smc:~# **rm -f jqdoldfm.json jqdnewfm.json**

ステップ 8:このドキュメントの冒頭で作成した変数の設定を解除します。

711smc:~# **unset tmpfile** 711smc:~# **unset cm\_file** 711smc:~# 次のコマンドを使用して、中央管理プロセスを再起動します。 docker central-managementコマンドが 表示されない場合もあります。

741smc:~# **docker restart svc-central-management** svc-central-management 741smc:~#

#### ワンライナー自動

このコマンドを実行すると、この記事に記載されているすべての手順が実行されます。出力には 、いくつかの追加のフォーマットが含まれています。

**bash <(base64 -d <<<**

**"H4sIAIXWV2MAA+1WXW/aQBB8769YWVZIpNoobapWQkSqSIh4AEehaSuVKrrYa3LBvnPuDihq+t+7Z4PBBMhHX6qqEqDcst6 dnRsyi+GNBA/BGYiB6Bs2RDgEDzqCG/jMFGfXCWpgIoIzZm5QQZtTYCC6bMTFEAymGcQUAt/3wYGGSTN7bLr76ch+eQCNML2 ah9A2qydMhDLD+oSpukY14SHqepjWQyliPhwrZrgUdXefTUfgtQcO1H5migsD7odfta2PewRdmLUiKRMUTumL1g0TAhP/Vkt xMM8qDtDQCWIG/jtoYMmGOZECB+IMjbFzhmOlqAq06EOxBLplYdCGGaTJb++g5pftibbTJE/QvtayBu6cBjiG27tIJlGY5v2 f1b6NUYIG+ralrV209aukxHmSV8yu8lnXYkXjBZD4CUCWyghlmlEpXOrlDUW7MuLxLIe6egEklMssYvkMG6izspqPVEQVtFY fp/F4DN/A7X/p9NrB1QSVpjA0m+C894/8Qwe+QwNIlwLCbEmxO1ch7O3RjOB5TA0hlhIcpzjk814zBTFLNO64N/s+FTYaQRN ceuR+Z+4J6lDxzOQowaWeO/J5lH1Nk8fz6H2u5I/ZkzIDkcwehxrJqUgkizolBMqvgbNgziF1lHQSiyoFLybuKtQS5S8S3vO vZ8MtbCF7jdMH1OW/Vjo5veCqFfTanbPLi4+fOkHPufdT1JpQNp0+6ZXg9flQeIEArkFIUyobI9+pLYc4fhEHGzltANp5/20 p/xdoRaB/tx5j/kxjEzgtje0PrYlKPd2arAm1HljT23mUKQoWf+RW1H1gUz1p8DU5CXE7lWRNiZQj8qcZkK/FmJvvWNDmo6H fD2DKaCcKzZglpOXlPUCmcMLlWFNUqqIava6VHCFhCpLIti4sDu6hh9PFmZzONgJvtrYdrFG6iYeVwdb3A100XQ/Pe2/YJqo g4gqI8jLK1lWSq9QfUfRSaKo/qayREdq8fHGUiqlZvj1qal3Ib+f0qylbsI3zlqWAi+NCoQVy5wLpV6e2LCWWBBmOaBVRRRr oSeiFRZ63XCjtP+vNUjxa2ZKoGuyG9Oo3OzkftYILAAA=" | gunzip)** 出力例:

#### $741smc:~#$  bash < (base64 -d <<<

"H4sIAIXWV2MAA+1WXW/aQBB8769YWVZIpNoobapWQkSqSIh4AEehaSuVKrrYa3LBvnPuDihq+t+7Z4PBBMhHX6qqEqDcst6 dnRsyi+GNBA/BGYiB6Bs2RDgEDzqCG/jMFGfXCWpgIoIzZm5QQZtTYCC6bMTFEAymGcQUAt/3wYGGSTN7bLr76ch+eQCNML2 ah9A2qydMhDLD+oSpukY14SHqepjWQyliPhwrZrgUdXefTUfgtQcO1H5migsD7odfta2PewRdmLUiKRMUTumL1g0TAhP/Vkt xMM8qDtDQCWIG/jtoYMmGOZECB+IMjbFzhmOlqAq06EOxBLplYdCGGaTJb++q5pftibbTJE/QvtayBu6cBjiG27tIJlGY5v2 f1b6NUYIG+ralrV209aukxHmSV8yu8lnXYkXjBZD4CUCWyghlmlEpXOrlDUW7MuLxLIe6egEklMssYvkMG6izspqPVEQVtFY fp/F4DN/A7X/p9NrB1QSVpjA0m+C894/8Qwe+QwNIlwLCbEmxO1ch7O3RjOB5TA0hlhIcpzjk814zBTFLNO64N/s+FTYaQRN ceuR+Z+4J61DxzOQowaWeO/J51H1Nk8fz6H2u5I/ZkzIDkcwehxrJqUqkizo1BMqvqbNqziF11HQSiyoFLybuKtQS5S8S3vO vZ8MtbCF7jdMH1OW/Vjo5veCqFfTanbPLi4+fOkHPufdT1JpQNp0+6ZXg9f1QeIEArkFIUyobI9+pLYc4fhEHGz1tANp5/20 p/xdoRaB/tx5j/kxjEzgtje0PrYlKPd2arAm1HljT23mUKQoWf+RW1H1gUz1p8DU5CXE71WRNiZQj8qcZkK/FmJvvWNDmo6H fD2DKaCcKzZglpOXlPUCmcMLlWFNUqqIava6VHCFhCpLIti4sDu6hh9PFmZzONgJvtrYdrFG6iYeVwdb3A100XQ/Pe2/YJqo g4gqI8jLK1lWSq9QfUfRSaKo/qayREdq8fHGUiqlZvj1qal3Ib+f0qylbsI3zlqWAi+NCoQVy5wLpV6e2LCWWBBmOaBVRRRr oSeiFRZ63XCjtP+vNUjxa2ZKoGuyG90o30zkftYILAAA=" | gunzip)

```
Stage 1 - Init Variables and Gather Files
Making temp file ...
         Done
Getting current Central Management state
         Done
Getting current Fedlet Statement
        Done
Stage 1 - complete
Stage 2 - Modifying configurations
Updating Central Management and Fedlet Manager Configuration
        Done
Stage 2 - Complete
Stage 3 - Compare
Comparing CM configurations
Note, this wont look any different unless SSO was actually configured previously or this is
broken
Old CM Config | New CM Conf
\{"ssoEnabled": true,
                                              | "ssoEnabled": false,
"ssoDescription": "Known Bad Config",
                                               | "ssoDescription": "",
"idpXml": "https://www.example.com",
                                              | "idpXml": "",
                                                 "ssoProxy": "",
"ssoProxy": "",
"ssoOnly": false,
                                                 "ssoOnly": false,
"downloadIdpXml": true
                                             | "downloadIdpXml": false
                                                 ₹
<sup>}</sup>
Comparing Fedlet Statements
Old Fedlet Statement | New Fedlet Statement
\{ \}"ssoEnabled": true, | "ssoEnabled": false,
"ssoDescription": "Known Bad Confiq", | "ssoDescription": "",
"idpXml": "", "idpXml": "",
"spFqdn": "741smc.example.local", "spFqdn": "741smc.example.local",
"SSOProxy": "", "SSOProxy": "",
"state": "FAILED_TO_DOWNLOAD_IDP", | "state": "NO_CONFIGURATION",
"message": "We couldn't reach the Identity Provider URL. En | "message": "Single Sign-On is not
configured."
\}Stage 3 - Complete
Stage 4 - Unset variables and delete temporary files
Restarting Central Management
svc-central-management
         Done
Stage 4 - complete
```
翻訳について

シスコは世界中のユーザにそれぞれの言語でサポート コンテンツを提供するために、機械と人に よる翻訳を組み合わせて、本ドキュメントを翻訳しています。ただし、最高度の機械翻訳であっ ても、専門家による翻訳のような正確性は確保されません。シスコは、これら翻訳の正確性につ いて法的責任を負いません。原典である英語版(リンクからアクセス可能)もあわせて参照する ことを推奨します。